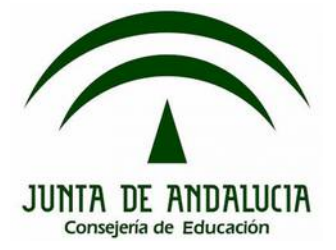

## **Bloque 1: Introducción práctica**

# **1.2. Secuencias de instrucciones. Estructuras de control y repetición**

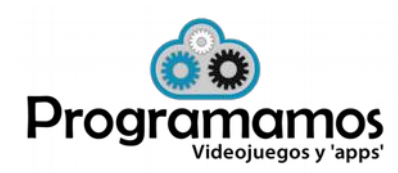

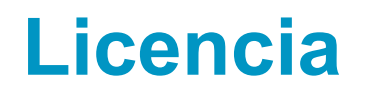

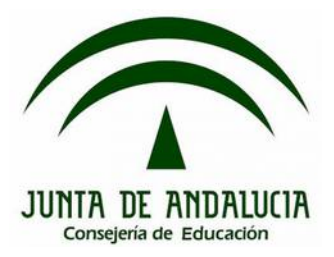

©Programamos, octubre de 2015

Algunos derechos reservados. Este artículo se distribuye bajo la licencia "Reconocimiento-CompartirIgual 3.0 España" de CreativeCommons, disponible en http://creativecommons.org/licenses/by-sa/3.0/es/deed.es

Este documento (o uno muy similar) está disponible en (o enlazado desde) http://programamos.es

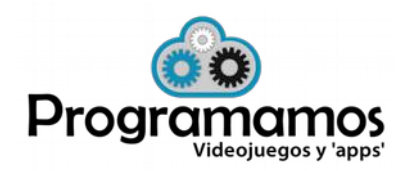

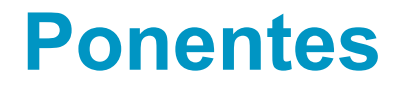

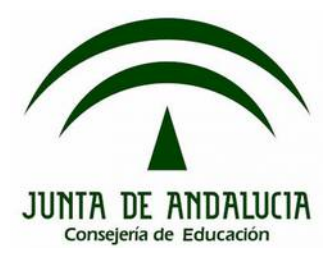

## **José Ignacio Huertas Fernández @jihuefer Jesús Moreno León @j\_morenol**

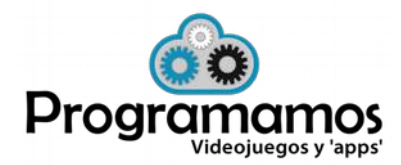

http://programamos.es info@programamos Twitter: @programamos http://facebook.es/programamos

**¿Qué vamos a ver?**

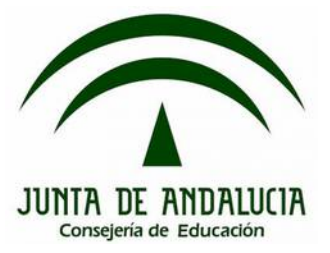

- **1. Tipos de bloques en Scratch**
- **2. Controlar el movimiento**
- **3. Controlar la apariencia**
- **4. Controlar el sonido**
- **5. Bucles y condicionales**

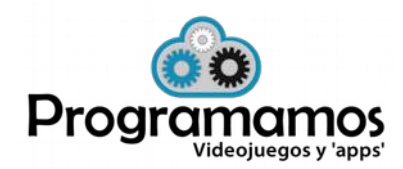

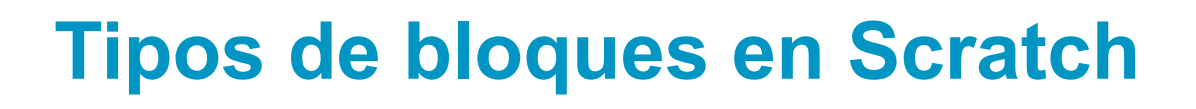

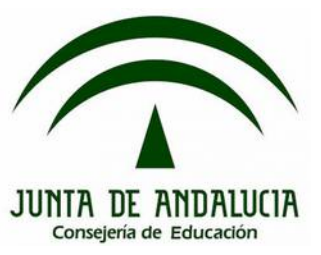

### **1. Tipos**

•**Inicio de programa**: Al producirse un evento comienzan la ejecución.

•**Instrucciones**: permiten realizar distintas acciones: movimiento, control de la apariencia, tocar un sonido…

•**Estructuras**: permiten agrupar distintas acciones con distintos propósitos: repetirlas, ejecutarlas si cumple una condición, …

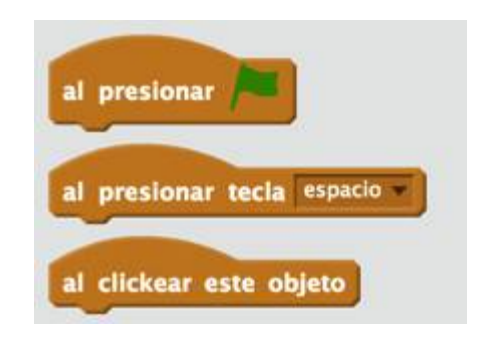

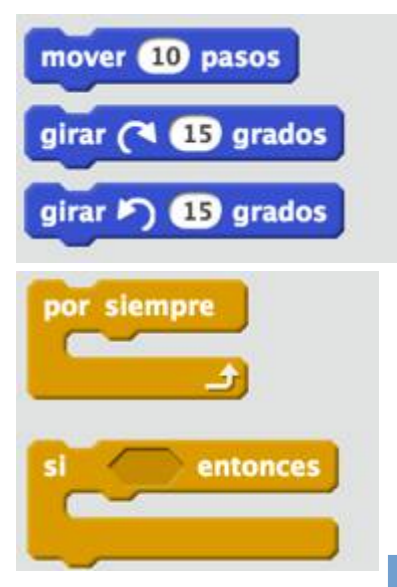

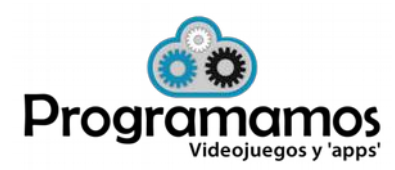

## **Tipos de bloques en Scratch**

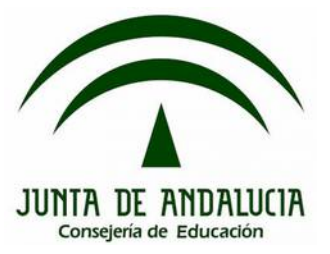

**1. Tipos (cont.)**

•**Valores y condiciones**.

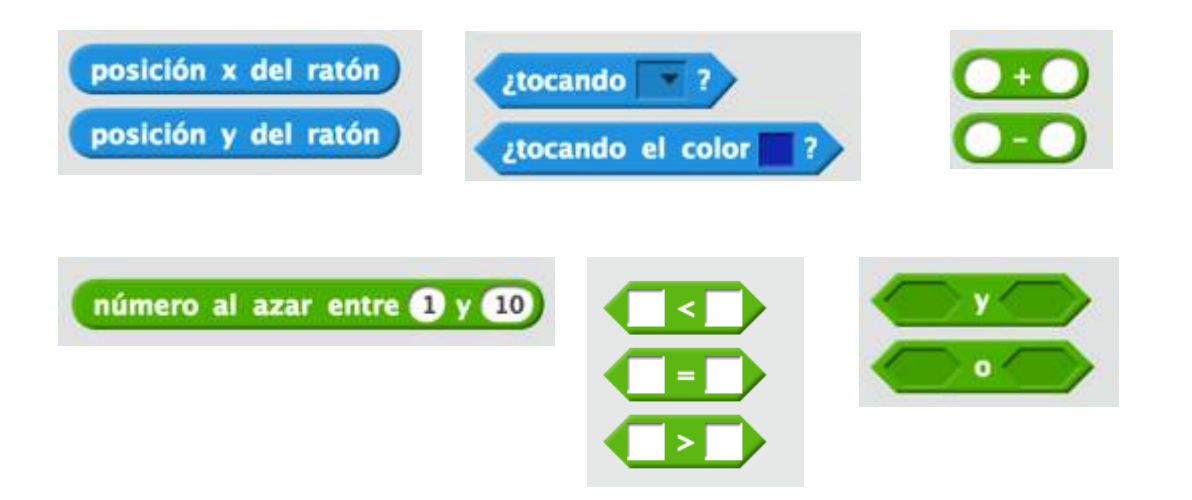

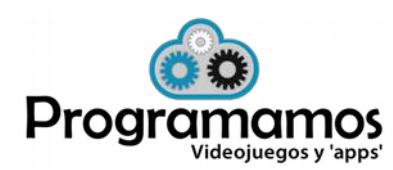

## **Controlar el movimiento**

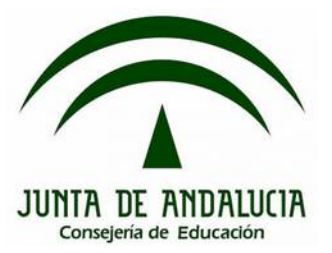

### **1. Bloques de movimiento**

• Permiten controlar la posición y la dirección del objeto

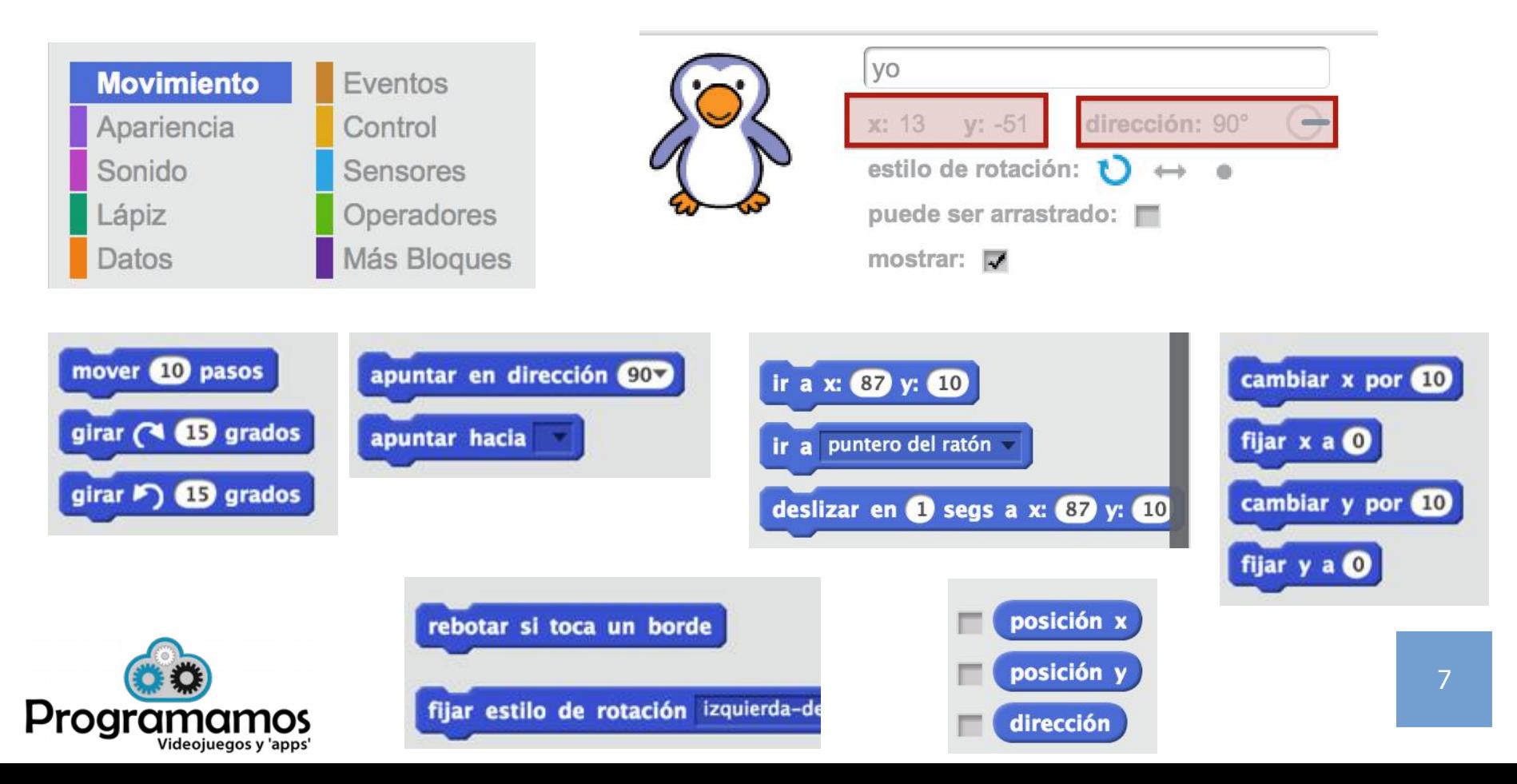

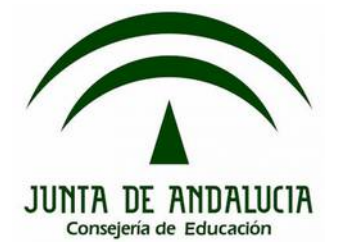

### **2. Practicamos: Move it!**

• Haciendo uso del evento "Al presionar tecla", permite que se pueda controlar el movimiento de un personaje mediante el teclado.

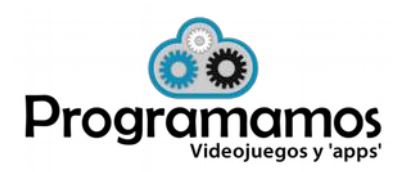

## **Controlar el movimiento**

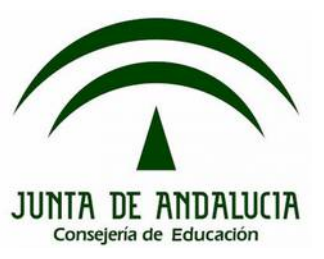

### **2. Practicamos: Move it!**

• Una posible solución:

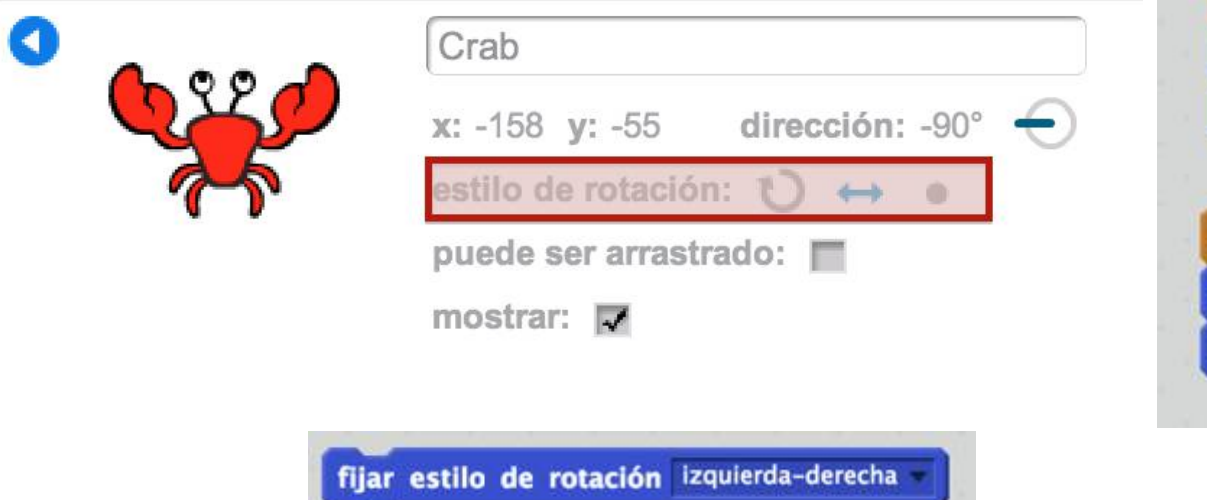

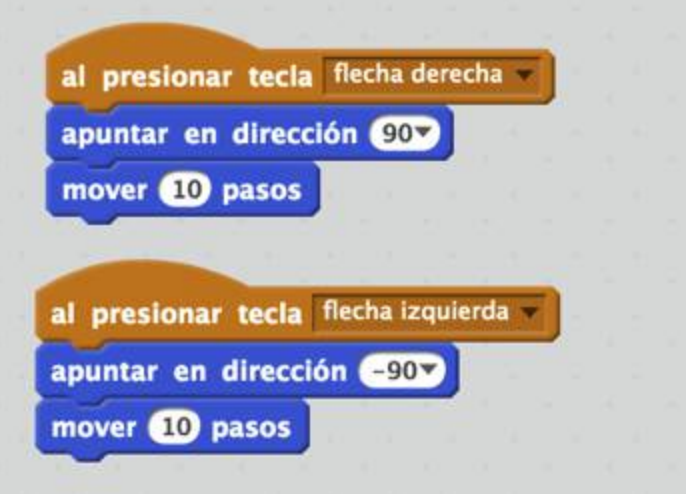

#### <http://scratch.mit.edu/projects/22455713/>

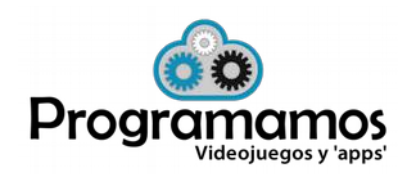

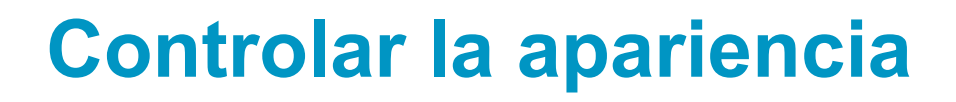

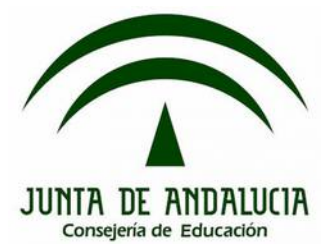

### **1. Distintos disfraces**

•Tanto los objetos como el escenario pueden tener más de una apariencia o "disfraz".

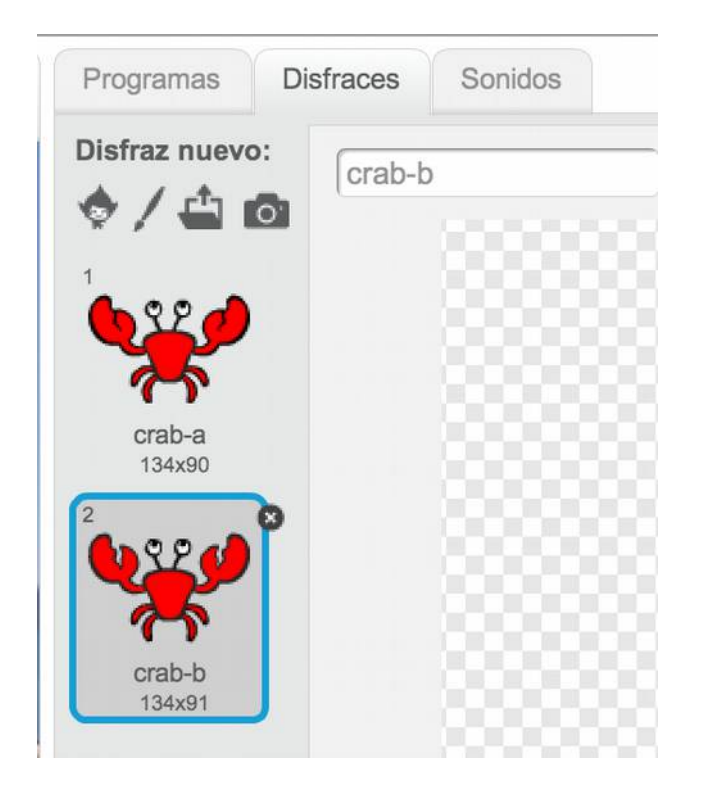

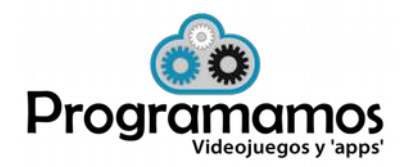

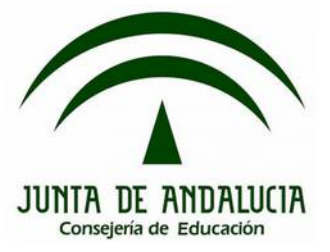

### **2. Instrucciones de apariencia**

•Permiten controlar la apariencia del objeto/escenario: viñetas para decir o pensar, mostrarlo o esconderlo, disfraz, tamaño, efectos, posición con respecto a otros objetos (frente), …

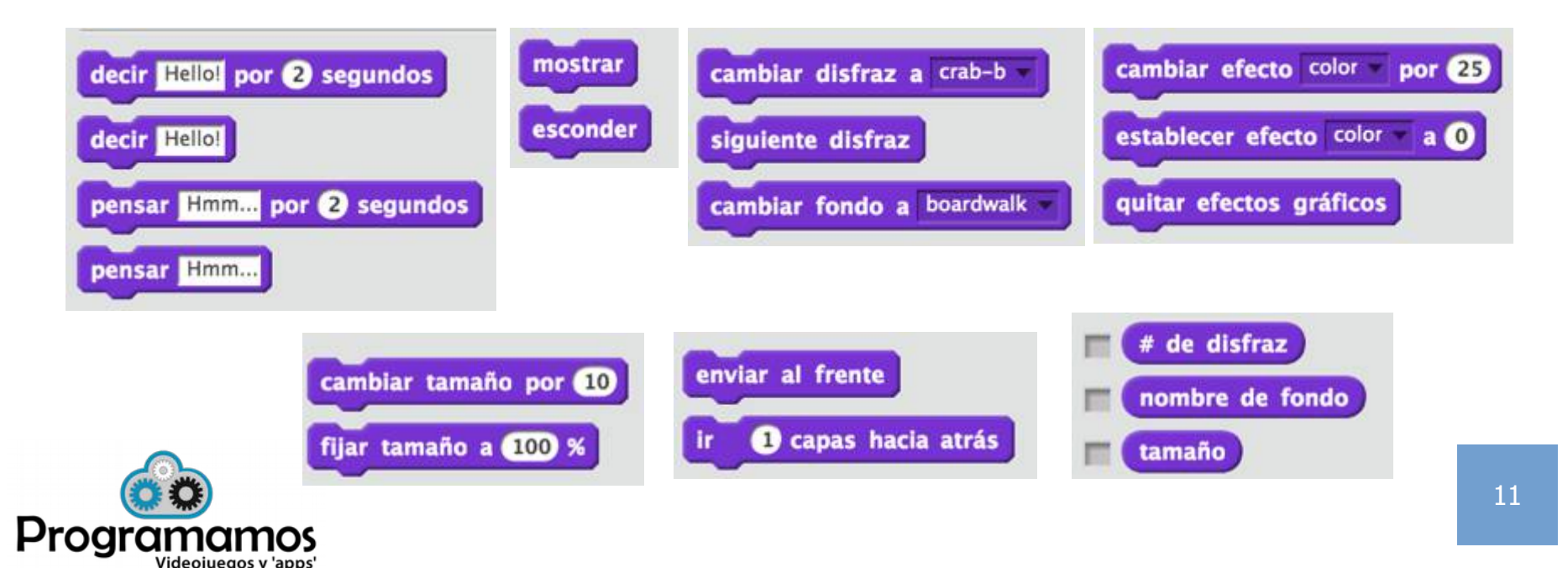

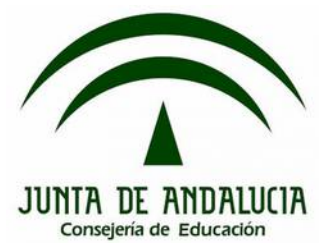

### **3. Practicamos:**

• Haciendo uso del evento "Al clickear este objeto", controla la apariencia de un objeto para que realice algún cambio de apariencia

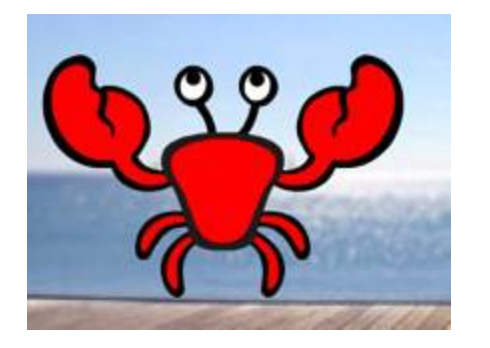

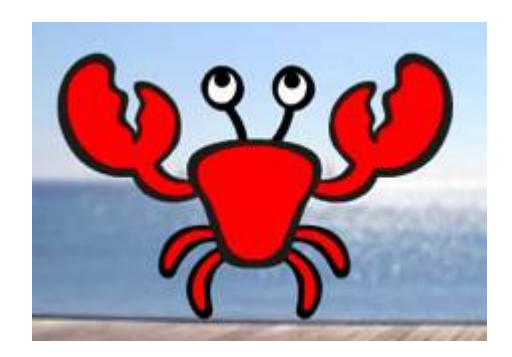

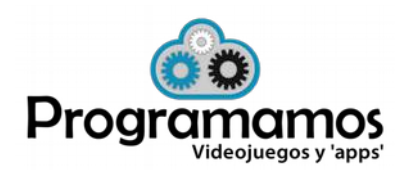

## **Controlar la apariencia**

### **3. Practicamos:**

• Una posible solución

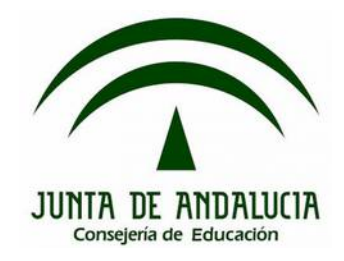

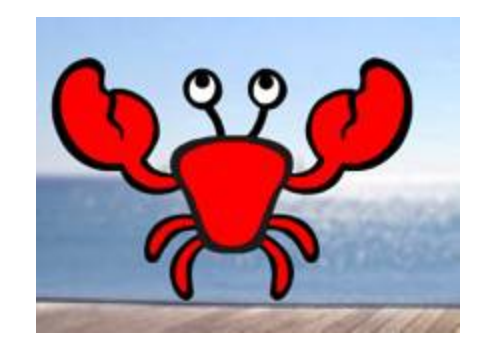

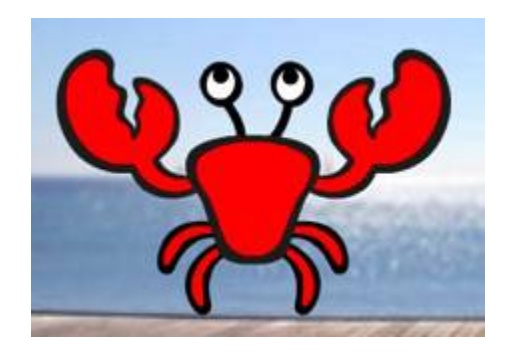

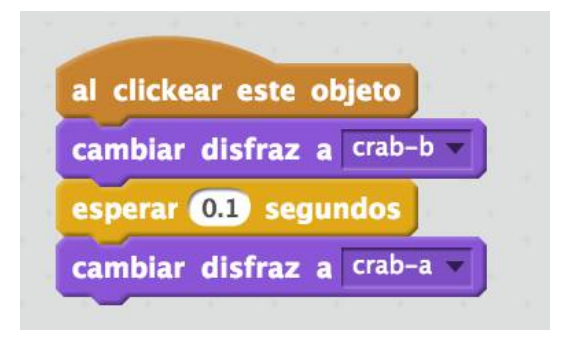

http://scratch.mit.edu/projects/22455713/

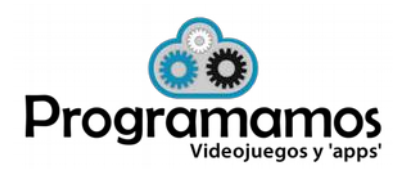

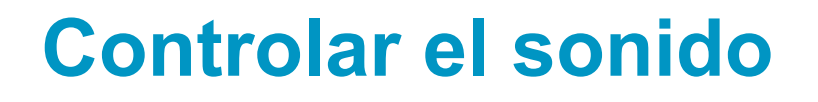

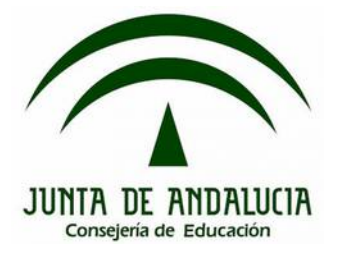

### **1. Distintos sonidos**

• Tanto los objetos como el escenario pueden tener más de un sonido que puede ser "tocado" mediante las instrucciones correspondientes del mismo.

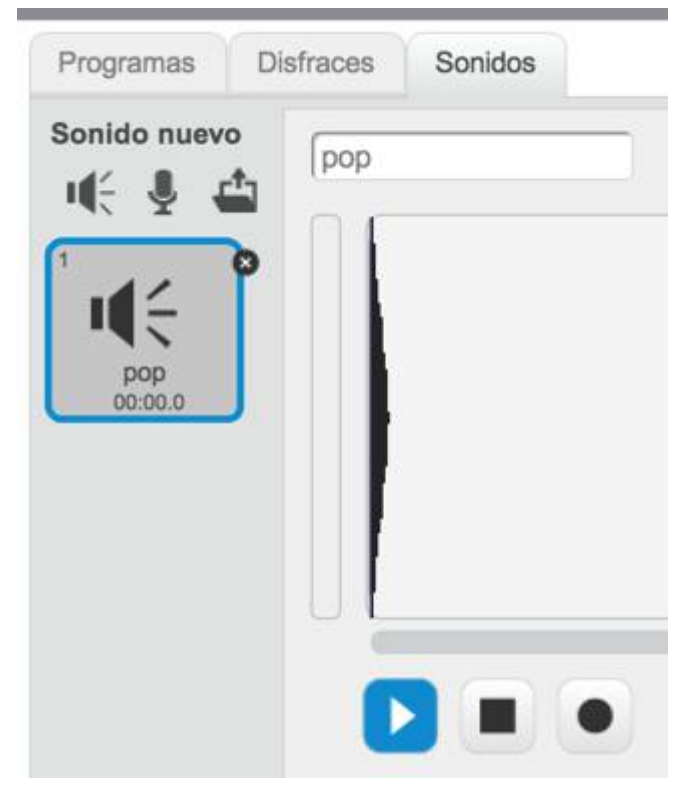

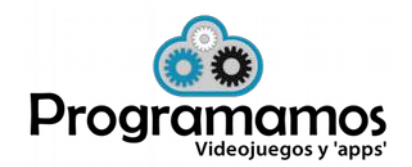

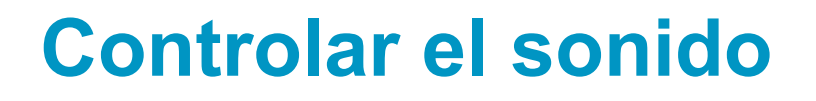

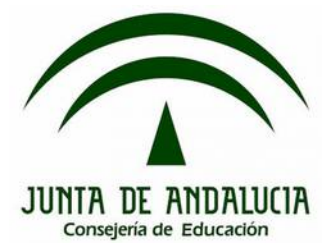

### **1. Bloques de sonido**

leoiuegos v 'apps

• Permiten controlar el sonido del objeto/escenario: tocar un sonido del objeto/escenario, tocar el tambor o un instrumento, controlar el volumen o el tempo.

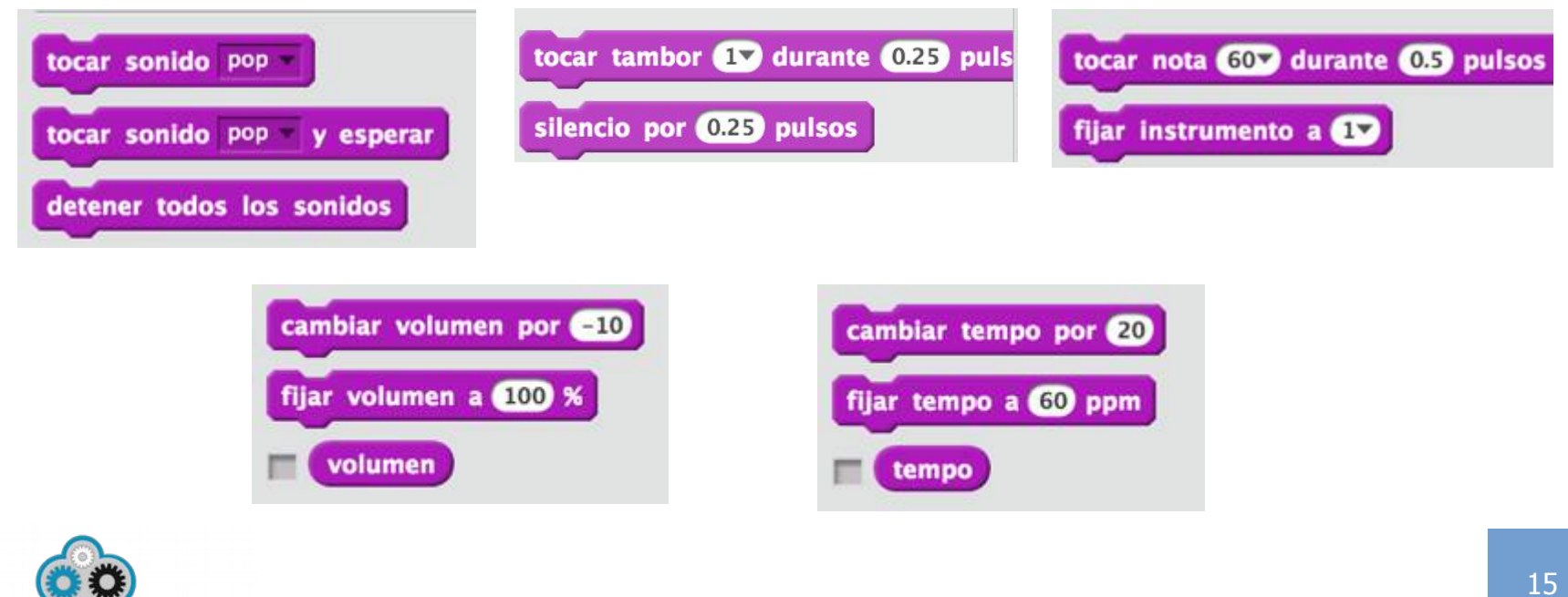

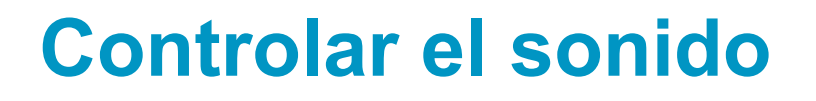

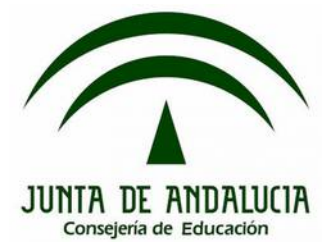

### **2. Practicamos 1:**

• Modificamos el proyecto anterior para que toque un sonido al clickear sobre el objeto.

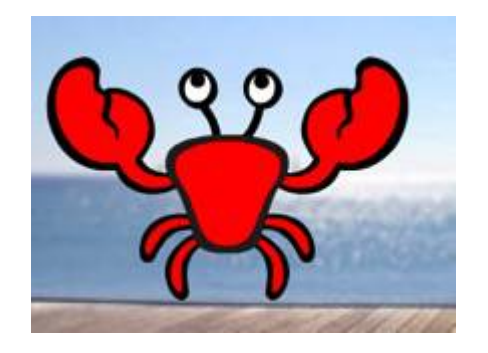

### **3. Practicamos 2:**

- Añade un sonido de fondo.
- Si tienes micrófono, graba un sonido y haz que lo diga el objeto.

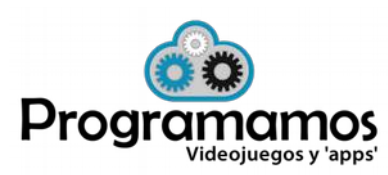

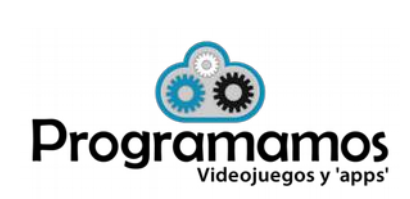

#### 17

### **2. Practicamos 1:**

**Controlar el sonido**

• Una posible solución:

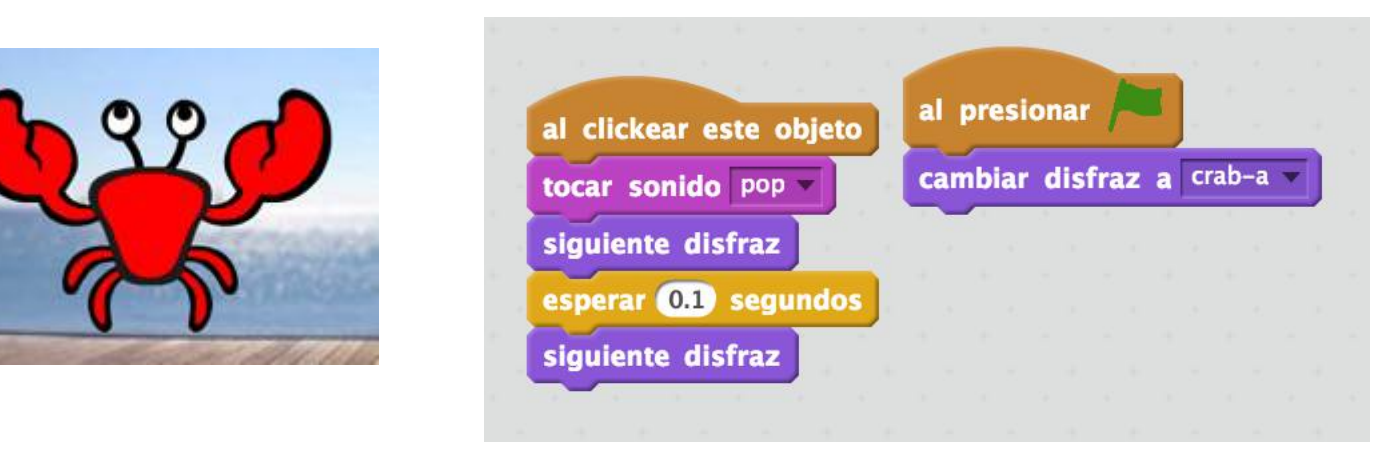

http://scratch.mit.edu/projects/22455713/

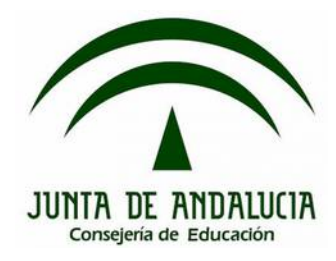

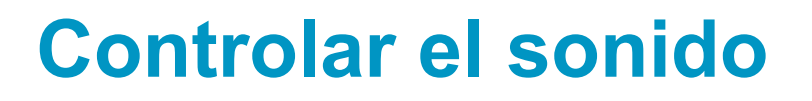

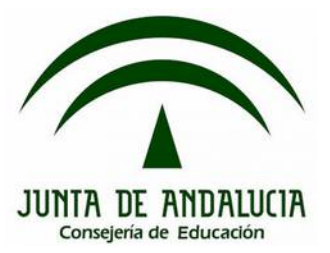

### **4. Trabajar la música con Scratch**

• Con Scratch es posible tocar partituras.

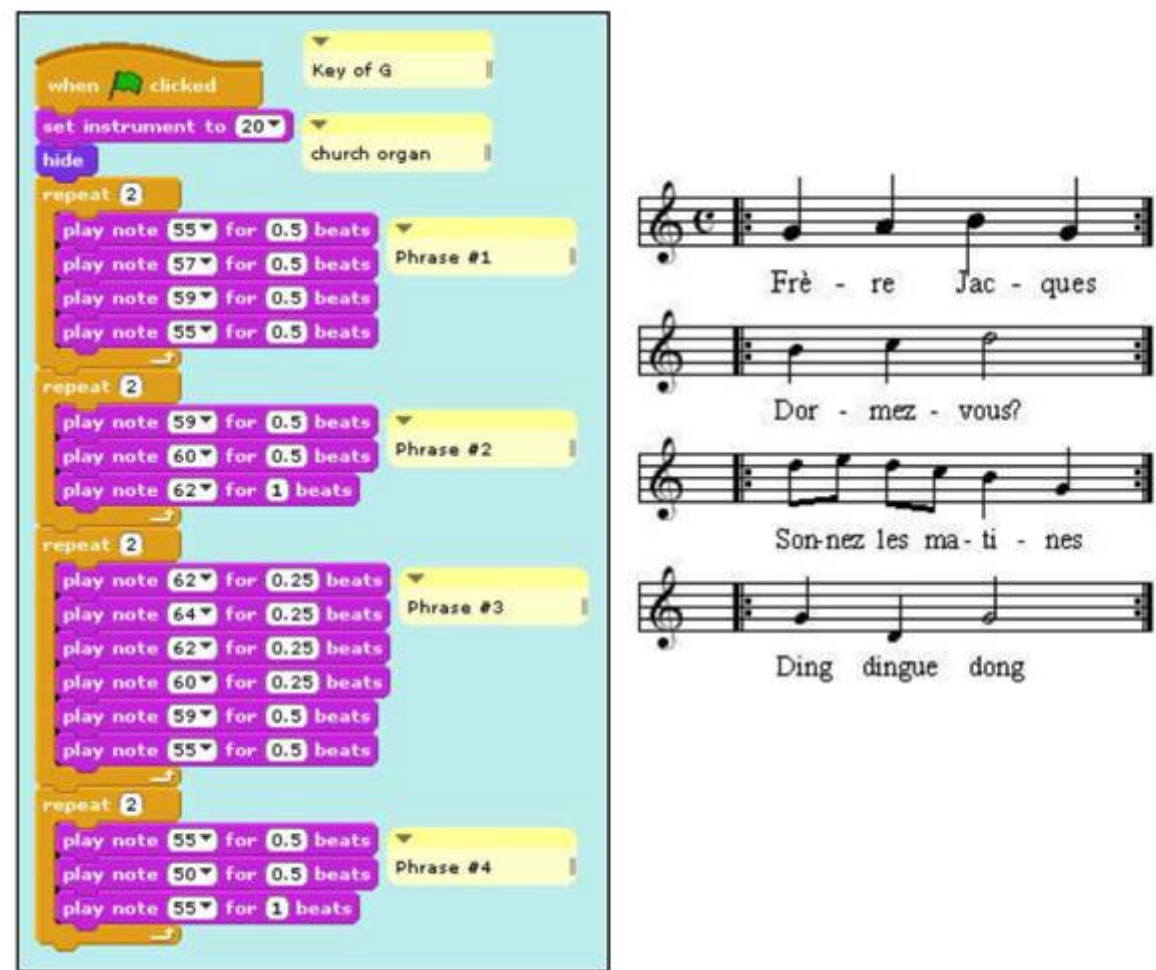

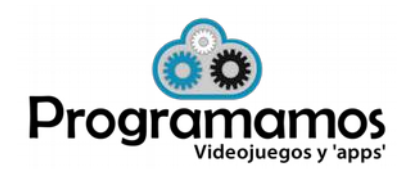

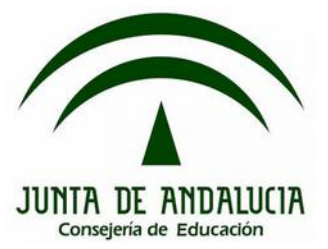

### **1. Bucles**

• Nos permiten agrupar una serie de instrucciones para que se ejecuten un número (in)determinado de veces.

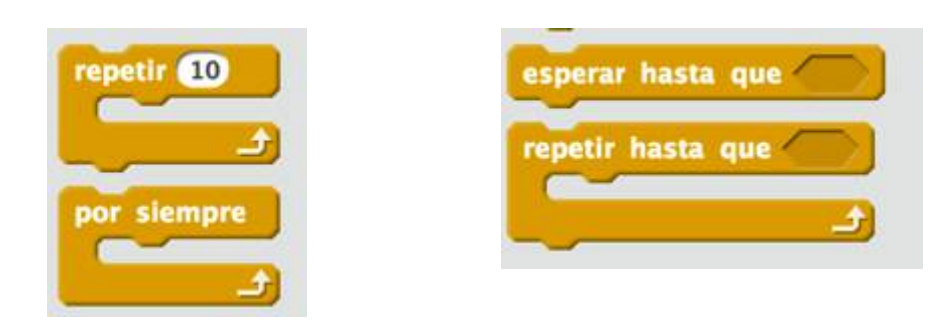

### **2. Condicionales**

• Nos permiten agrupar una serie de instrucciones para que se ejecuten sólo si se cumple una condición.

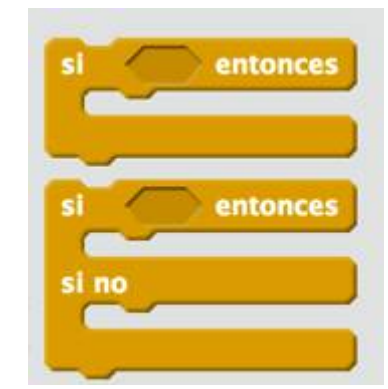

### **3. Practicamos: "El Arkanoid"**

- La base se podrá mover a derecha e izquierda mediante teclado.
- La bola comenzará en el centro y saldrá en una dirección aleatoria. Se irá movimiento contínuamente y rebotará en todos los bordes.
- Si la bola toca el borde inferior termina la partida. Si toca la base rebotará hacia arriba..

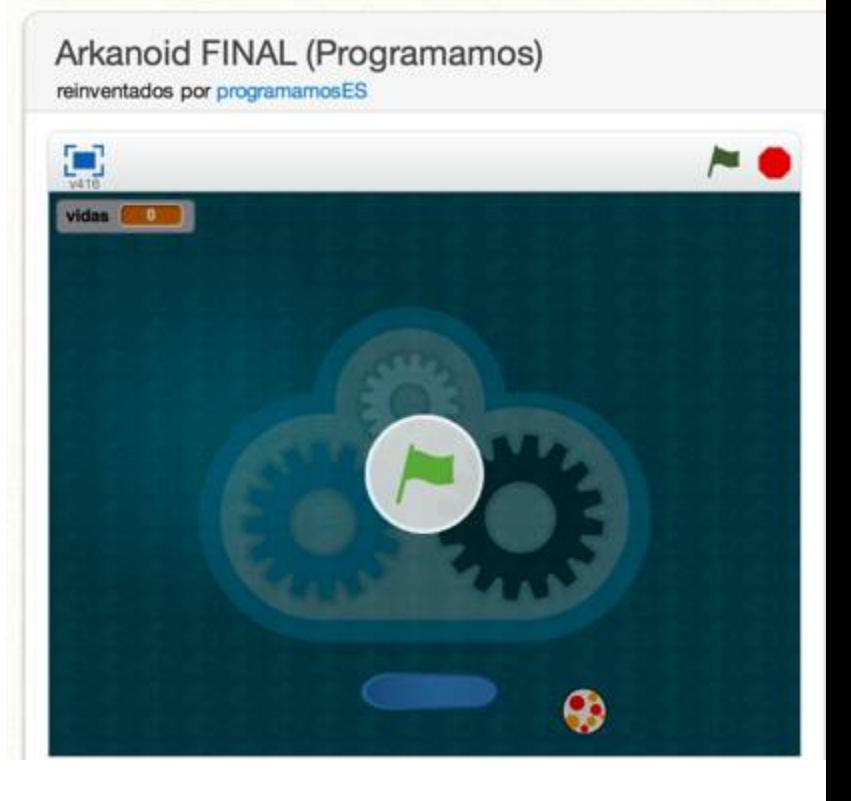

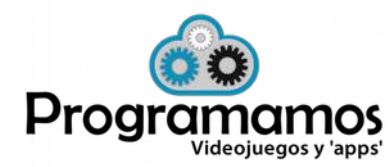

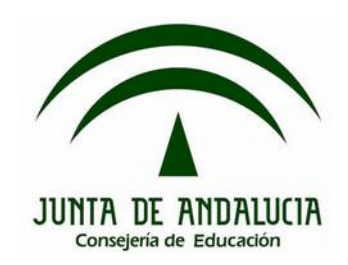

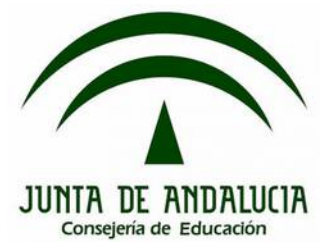

### **3.1 La pelota**

• Un caso típico es programar un objeto para que SIEMPRE realice las mismas acciones. En este caso, haremos que una pelota se mueva constantemente y rebote si toca un borde.

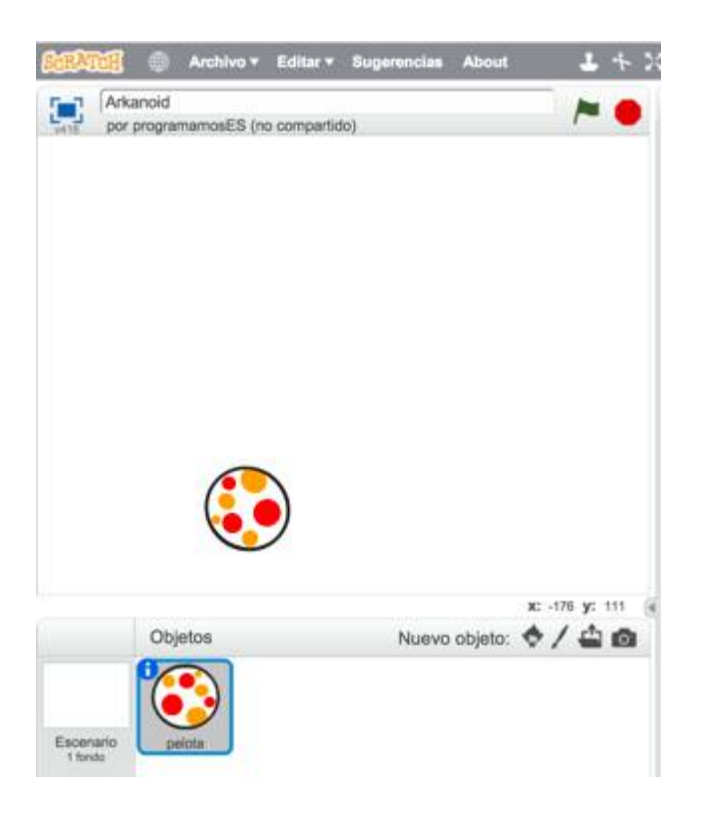

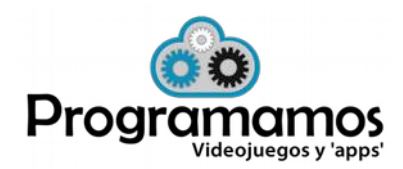

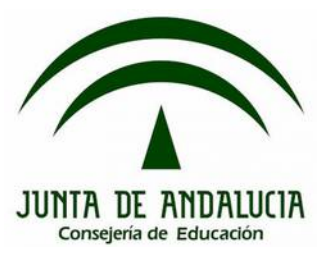

### **3.1 La pelota**

• Una posible solución:

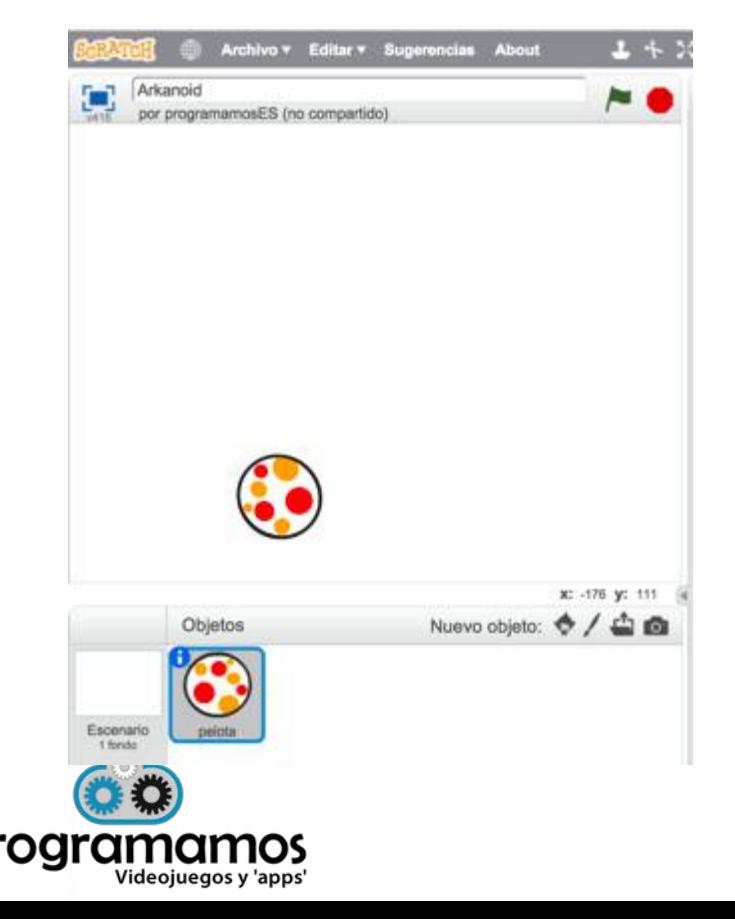

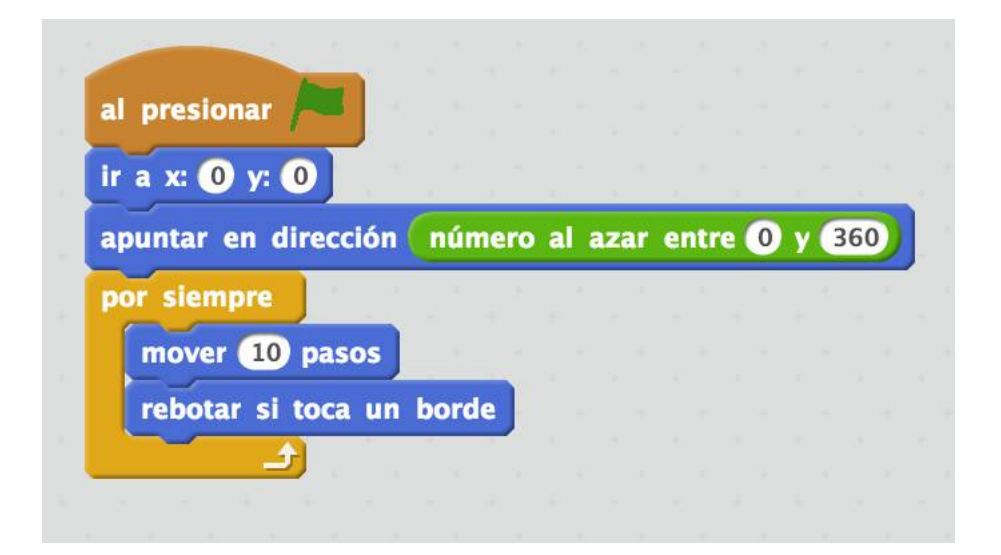

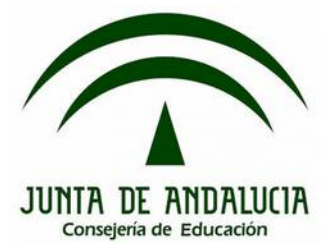

### **3.2. La base: movimiento**

• Creamos un **objeto** que haga de **base** y controlamos su movimiento mediante el teclado (haciendo uso de los bucles y condicionales).

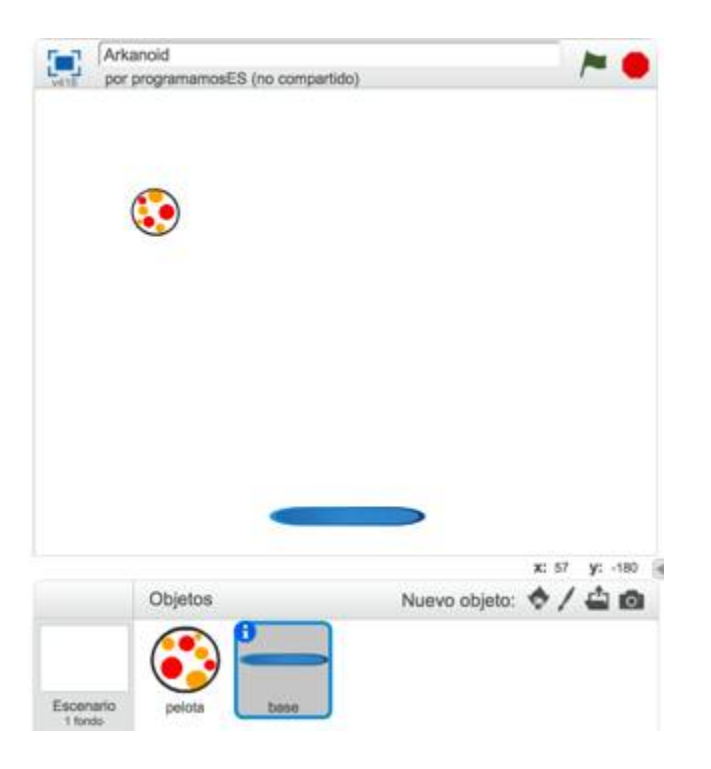

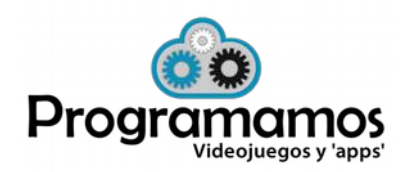

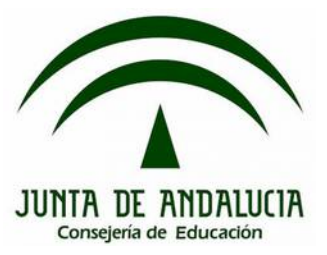

# **3.2. La base: movimiento**

• Una posible solución.

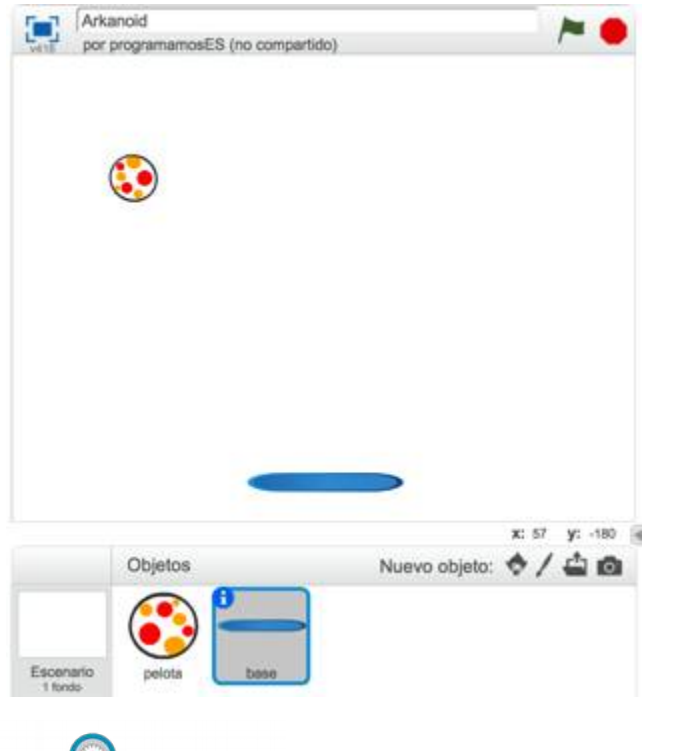

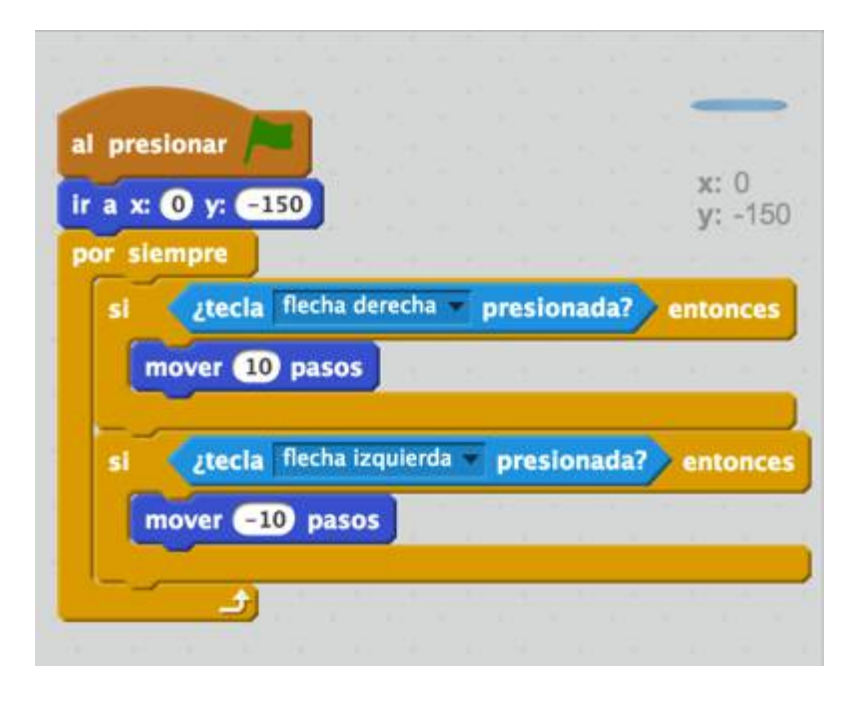

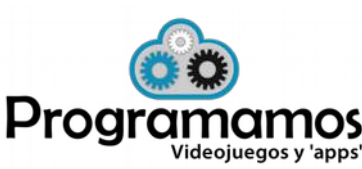

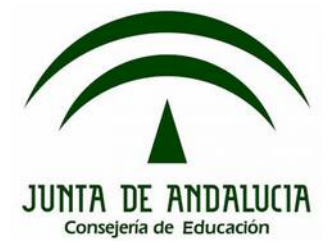

### **3.3. Control del juego**

- Dentro del programa de la pelota controlaremos dos cosas:
	- Si toca la base debe rebotar.
	- Si toca el borde inferior se termina la partida.

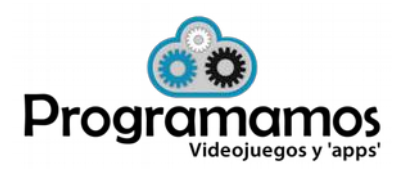

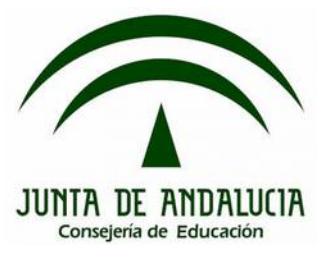

### **3.3. Control del juego**

• Una posible solución:

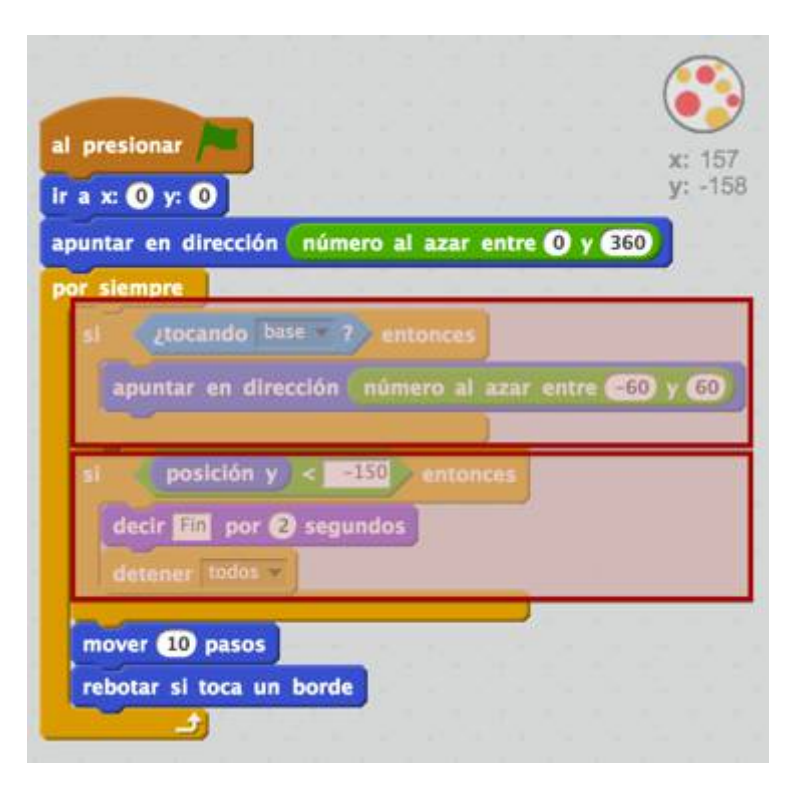

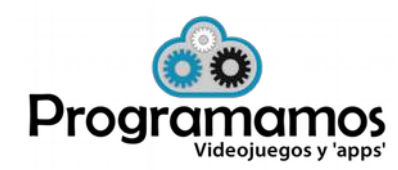